# Systems Management Tools And Documentation

バージョン 7.4 インストールガイド

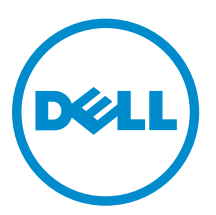

# メモ、注意、警告

■ メモ: コンピュータを使いやすくするための重要な情報を説明しています。

注意: ハードウェアの損傷やデータの損失の可能性を示し、その問題を回避するための方法を説明して います。

警告: 物的損害、けが、または死亡の原因となる可能性があることを示しています。

著作権

#### **©** 2013 Dell Inc. 無断転載を禁じます。

本書で使用されている商標:Dell™、Dell のロゴ、Dell Boomi™、Dell Precision™、OptiPlex™ Latitude™、PowerEdge™、 PowerVault™、PowerConnect™、OpenManage™、EqualLogic™、Compellent™、KACE™、FlexAddress™、Force10™、 Venue™ および Vostro™ は Dell Inc. の商標です。Intel®、Pentium®、Xeon®、Core® および Celeron® は米国およびその 他の国々における Intel Corporation の登録商標です。AMD® は Advanced Micro Devices、Inc. の登録商標、 AMD Opteron™、AMD Phenom™ および AMD Sempron™ は同社の商標です。Microsoft®、Windows®、 Windows Server®、MS-DOS®、Windows Vista®、および Active Directory® は米国および / またはその他の国々における Microsoft Corporation の商標または登録商標です。Red Hat Enterprise Linux® および Enterprise Linux® は米国および / またはその他の国々における Red Hat、Inc. の登録商標です。Novell® は米国およびその他の国々における Novell Inc. の 登録商標、および SUSE™ は同社の商標です。Oracle® は Oracle Corporation および / またはその関連会社の登録商標で す。Citrix®、Xen®、XenServer® および XenMotion® は米国および / またはその他の国々における Citrix Systems、Inc. の 登録商標または商標です。VMware®、Virtual SMP®、vMotion®、vCenter® および vSphere® は米国およびその他の国々 における VMware、Inc. の登録商標または商標です。IBM® は、International Business Machines Corporation の登録商標 です。

2014 - 03

Rev. A00

# 目次

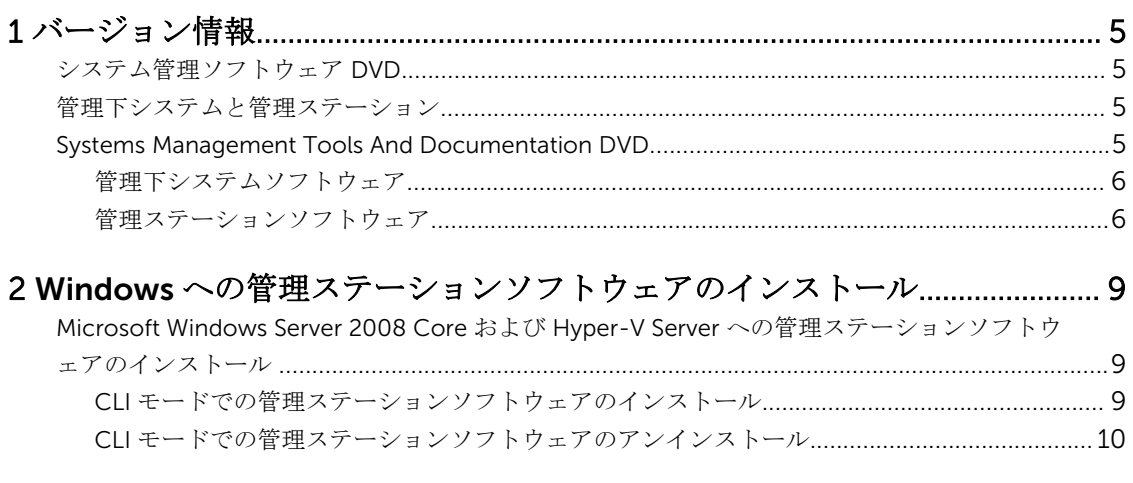

3 対応 Red Hat Enterprise Linux、SUSE Linux Enterprise Server、および VMware ESX Server [への管理ステーションソフトウェアのインストール](#page-12-0)...... 13

<span id="page-4-0"></span>バージョン情報

管理ステーションソフトウェアインストールガイドは、管理ステーションソフトウェアの概要とインストー ル手順を説明します。Server Administrator のインストールについての情報は、『*Systems Management Tools and Documentation*』DVD の『*Server Administrator Installation Guide*』(Server Administrator イン ストールガイド)を参照してください。

## システム管理ソフトウェア DVD

システム管理ソフトウェアは、次の 3 枚の DVD で構成されています。

- 『*Systems Management Tools and Documentation*』DVD
- 『*Server Updates*』DVD
- 『*Management Console*』DVD

システム管理ソフトウェアをサポートするシステム、これらのシステムによってサポートされるオペレーテ ィングシステム、およびこれらのシステムにインストールできるコンポーネントについての情報は、 『*Systems Software Support Matrix*』(システムソフトウェアサポートマトリックス)を参照してください。

## 管理下システムと管理ステーション

システム管理ツールの使い方に応じて、システムを次のよう分類することができます。

• 管理下システム

管理下システムとは、Server Administrator(『Systems Management Tools and Documentation』DVD に収録されているシステム管理ツールのひとつ)または Management Console を使用して監視および管 理されるシステムです。Server Administrator を実行するシステムは、ローカルに、または対応ウェブブ ラウザを介してリモートで管理することができます。Server Administrator の詳細については『Dell Systems Management Tools and Documentation』DVD で、『Server Administrator User's Guide』(Dell OpenManage Server Administrator ユーザーズガイド)を参照してください。

• 管理ステーション 管理ステーションとは、Intelligent Platform Management Interface (IPMI) ユーティリティ、Remote Access Controller(RAC)ツール、Dell OpenManage Essentials、または Server Administrator Web Server などのツールを使用して、中央位置から 1 台、または複数の管理下システムをリモートで管理するために 使用するノートブック、デスクトップ、またはサーバーです。

## Systems Management Tools And Documentation DVD

『*Systems Management Tools and Documentation*』DVD には、システム管理ソフトウェアが収録されてい ます。システム管理ソフトウェアは、システムコンポーネントの監視、問題の診断、アラートを介した通知、 およびリモートでのトラブルシューティングにより、システムの管理を援助します。システム管理ソフトウ ェアは、管理下システムソフトウェアおよび管理ステーションソフトウェアに分類されます。

### <span id="page-5-0"></span>管理下システムソフトウェア

次のアプリケーションは管理下システムソフトウェアを構成します。

• サーバーシステム管理者

Server Administrator は、Web ブラウザベースのグラフィカルユーザーインタフェース (GUI) とコマンド ラインインタフェース (CLI) を使用して、サーバーをローカルおよびリモートで管理できる、包括的な 1 対 1 の帯域内管理ソリューションを提供します。 Server Administrator では、サーバ固有のリモートアク セス (RAC) カードとネットワークインタフェース管理コンポーネントがインストールされます。

■ メモ: 64 ビットのオペレーティングシステムを実行しているシステムで新規インストールを実行す ると、64 ビットバージョンの Server Administrator がインストールされます。Server Administrator をアップグレードする場合、32 ビットバージョンの Server Administrator がアップグレードに使用 されます。

• Local Remote Access Controller

Local Remote Access Controller は、システムによる電圧、温度、およびファン速度に関する警告または エラーの電子メールアラートの受信を可能にします。Remote Access Controller は、システムクラッシ ュの推定原因の診断に役立てるため、イベントデータと最新のクラッシュ画面(Microsoft Windows オ ペレーティングシステムを実行しているシステムでのみ使用可能)も記録します。

### 管理ステーションソフトウェア

次のアプリケーションは、『*Systems Management Tools and Documentation*』DVD を使ってインストール できる管理ステーションソフトウェアを構成します。

#### • Active Directory Snap-In

Active Directory(AD)Snap-In ユーティリティは、本 DVD の製品に固有の AD オブジェクトを管理する ための、Microsoft Active Directory への拡張スナップインを提供します。

■ メモ: 32 ビットおよび 64 ビットのインストーラの両方が使用できます。autorun から Active Directory Snap-In をインストールすると、Active Directory Snap-In は、オペレーティングシステ ムのアーキテクチャに対応したインストーラを起動します。

■ メモ: 64 ビットのオペレーティングシステムを実行しているシステムで新規インストールを実行す ると、64 ビットバージョンの Server Administrator がインストールされます。Server Administrator をアップグレードする場合、32 ビットバージョンの Server Administrator がアップグレードに使用 されます。

• BMC/IPMI ユーティリティ

BMC Management Utility(BMU) は、ベースボード管理コントローラ (BMC) または IPMI プロトコルを使 用した iDRAC 搭載のシステムでの、リモート管理と設定を提供します。IPMI ユーティリティは、CLI ベ ースの管理ステーションソフトウェアです。

BMUの詳細については、『ベースボード管理コントローラユーティリティユーザーズガイド』を参照して ください。

■ メモ: 32 ビットインストーラのみが利用可能です。

• RAC ツール

RAC コンソールは、システムにリモート管理機能を提供するために設計された管理ステーションソフト ウェアです。ウェブブラウザ、または RACADM コマンドラインインタフェース(CLI)のどちらかを使 用して、RAC ハードウェアへのリモート接続、および RAC 機能へのアクセスが可能です。 RACADM CLI は RAC へのコマンドラインユーザーインタフェースです。

RAC は、管理下システムまたは管理ステーションのいずれかにインストールできます。

管理下システムへの RAC のインストールについての情報は、『*Server Administrator Installation Guide*』 (Server Administrator インストールガイド)を参照してください。管理ステーションへのインストールに ついての情報は、「Windows [への管理ステーションソフトウェアのインストール」](#page-8-0)を参照してください。 RAC の詳細については、『*Remote Access Controller User's Guide*』(Remote Access Controller ユーザ ズガイド)を参照してください。

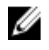

■ メモ: 32 ビットおよび 64 ビット両方のインストーラが使用可能です。RAC ツールが自動実行によ ってインストールされると、RAC ツールは、オペレーティングシステムのアーキテクチャに対応し たインストーラを起動します。

• Systems Build and Update Utility (SBUU)

System Build and Update Utility(SBUU) は、オペレーティングシステム前システム環境で、 1 対 1 の導 入、およびシングルサーバ更新機能を提供します。

Server Build and Update Utility(SBUU) は、今後のリリースで廃止される予定です。代替として、Lifecycle Controller2 の使用を推奨します。Lifecycle Controller GUI を使用するには、システムの起動中に F10 キ ーを押します。Lifecycle Controller は、次のような改善された機能を提供します。

- システムハードウェアの設定。
- オペレーティングシステムのインストールとハイパーバイザの導入。
- システムのファームウェアと BIOS のアップデートの他、オペレーティングシステム前システム環境 での複数のメンテナンスおよび保守性機能。

Lifecycle Controller は、すべての 11 G 以降のサーバーに内蔵されています。Lifecycle Controller の機能 を使用するためのツールまたはダウンロードは必要ありません。

詳細については、dell.com/support/manuals で使用可能な、以下のマニュアルを参照してください。

- *Dell Lifecycle Controller 2* バージョン *<* バージョン番号 *>* ユーザーズガイド
- *Lifecycle Controller 2* ウェブサービスインタフェースガイド
- *Lifecycle Controller Integration* のベストプラクティス
- IT Assistant

IT Assistant の代替として、Dell OpenManage Essentials を使用することをお勧めします。Dell OpenManage Essentials(OME) は、次のような改善された機能を提供します。

- システムの検出とインベントリ。
- システムの正常性の監視。
- システムアラートの表示と管理。
- システムアップデートの実行。
- ハードウェアインベントリおよび準拠レポートの表示

Dell OpenManage Essentials の詳細については、サービスプロバイダにお問い合わせください。

• iDRAC サービスモジュール

iDRAC サービスモジュールは、Dell 12 世代以降のサーバにインストール可能な、オプションの簡単なソ フトウェアアプリケーションです。iDRAC サービスモジュールを使用すると、サポートされるオペレー ティングシステムで機能を設定することができます。iDRAC サービスモジュールは、iDRAC に追加のサ ーバー管理用データを提供し、OS インタフェースを介してシステム管理データへのアクセスと共に 1 対 多のコンソールを提供します。

iDRAC サービスモジュールはまた、追加の監視機能を備えた、GUI、RACADM CLI、および WSMAN 等 の iDRAC インタフェースを補完します。詳細については、dell.com/support/manuals に掲載されてい る『*iDRAC* サービスモジュール *<* バージョン番号 *>* インストールガイド』 を参照してください。

#### • Dell OpenManage Deployment Toolkit (DTK)

『Dell OpenManage Deployment Toolkit(DTK) には、一連のユーティリティ、サンプルスクリプト、およ びサンプル設定ファイルが含まれており、Dell システムの導入および設定に使用できます。DTK を使用 して、現在の導入プロセスを変更せずに信頼性の高い方法で、プレオペレーティングシステム環境での多 数のシステム導入用に、スクリプトベースと RPM ベースのインストールを構築できます。DTK を使用す ると、Dell システムに BIOS または UEFI(Unified Extensible Firmware Interface) モードで、オペレーティ ングシステムをインストールできます。

また、さまざまなシステム機能の設定に使用されるコマンドラインユーティリティの他、DTK は、共通 の導入タスクと記録を実行する、サンプルのスクリプトと構成ファイルも提供します。 これらのファイ ルおよびスクリプトは、DTK の Microsoft Windows プレインストール環境 (Windows PE) と Linux 環境 での使用方法を説明します。詳細については、dell.com/support/manuals で使用が可能な次のマニュア ルを参照してください。

- *Dell OpenManage Deployment Toolkit* バージョン *<* バージョン番号 *>* ユーザーズガイド
- *Dell OpenManage Deployment Toolkit* バージョン *<* バージョン番号 *>* コマンドラインインタフェ ースリファレンスガイド
- Dell OpenManage Deployment Toolkit バージョン< バージョン番号> インストールガイド

2

# <span id="page-8-0"></span>Windows への管理ステーションソフトウェ アのインストール

- 1. 管理ステーションアプリケーションをインストールするシステムに、システム管理者権限でログインし ます。
- 2. DVD ドライブに『*Systems Management Tools and Documentation*』DVD を挿入するか、ウェブイン ストーラをダウンロードするための情報についてサービスプロバイダにお問い合わせください。
- **3. autorun.exe** を実行します。

■ メモ: DVD を使用してインストールを行っている場合は、インストールする管理ステーションアプ リケーションを選択し、インストール をクリックします。

4. インストールウィザードの手順に従います。

**■メモ:** リモート RAC(管理ステーションにインストールされた RAC)とローカル RAC(管理下シ ステムにインストールされた RAC)を同じシステムにインストールすることはできません。

### Microsoft Windows Server 2008 Core および Hyper-V Server への管理ステーションソフトウェアのインストール

Windows Server 2008 Core または Hyper-V Server オペレーティングシステムは、ソフトウェアコンポーネ ントのグラフィカルユーザーインタフェース(GUI)ベースのインストールをサポートしません。Server Core には CLI モードでソフトウェアをインストールしてください。Server Core の詳細については、Microsoft の ウェブサイトを参照してください。

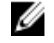

メモ: Windows Server 2008 および Windows Vista にシステム管理ソフトウェアをインストールする には、ビルトインの管理者としてログインします。ビルトインの管理者アカウントについては、 Windows Server 2008 ヘルプを参照してください。

### CLI モードでの管理ステーションソフトウェアのインストール

RAC ツールをインストールするには、次のコマンドを使用して MSI ファイルを起動します。

- 32 ビット向け: msiexec /i RACTools.msi
- 64 ビット向け: msiexec /i RACTools x64.msi

メモ: 『*Systems Management Tools and Documentation*』DVD:

- RACTools.msi ファイルは SYSMGMT\ManagementStation\windows\DRAC にあります。
- RACTools\_x64.msi ファイルは SYSMGMT\ManagementStation\windows\DRACx64 にありま す。

BMU をインストールするには、次のコマンドを使用して MSI ファイルを起動します。 msiexec /i BMC.msi

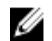

■ メモ: 32 ビットインストーラのみが利用可能です。

<span id="page-9-0"></span>メモ: BMC.msi ファイルは 『*Systems Management Tools and Documentation*』DVD の SYSMGMT \ManagementStation\windows\BMC にあります。

Active Directory Snap-In をインストールするには、次のコマンドを使用して MSI ファイルを起動します。

- 32 ビット向け: msiexec /i ADSnapIn.msi
- 64. ビット向け: msiexec /i ADSnapIn x64.msi

メモ: 『*Systems Management Tools and Documentation*』DVD:

- ADSnapIn.msi ファイルは SYSMGMT\ManagementStation\windows\ADSnapIn にあります。
- ADSnapIn\_x64.msi ファイルは SYSMGMT\ManagementStation\windows\ADSnapInx64 にあり ます。

管理ステーションソフトウェアのローカライズされたバージョンをインストールするには、コマンドプロン プトにコマンド msiexec / I <management\_station\_software>.msi TRANSFORMS= <languauge\_transform>.mst を入力します

**メモ: <language\_transform>.mst には、次の適切な言語ファイルを置き換えてください。** 

- 1031.mst(ドイツ語)
- 1034.mst (スペイン語)
- 1036.mst(フランス語)
- 1041.mst(日本語)
- 2052.mst(簡体字中国語)

### CLI モードでの管理ステーションソフトウェアのアンインストール

管理ステーションソフトウェアをアンインストールするには、次の表にリストされているコマンドを実行し ます。

#### 表 1. 管理ステーションソフトウェアをアンインストールするためのコマンド

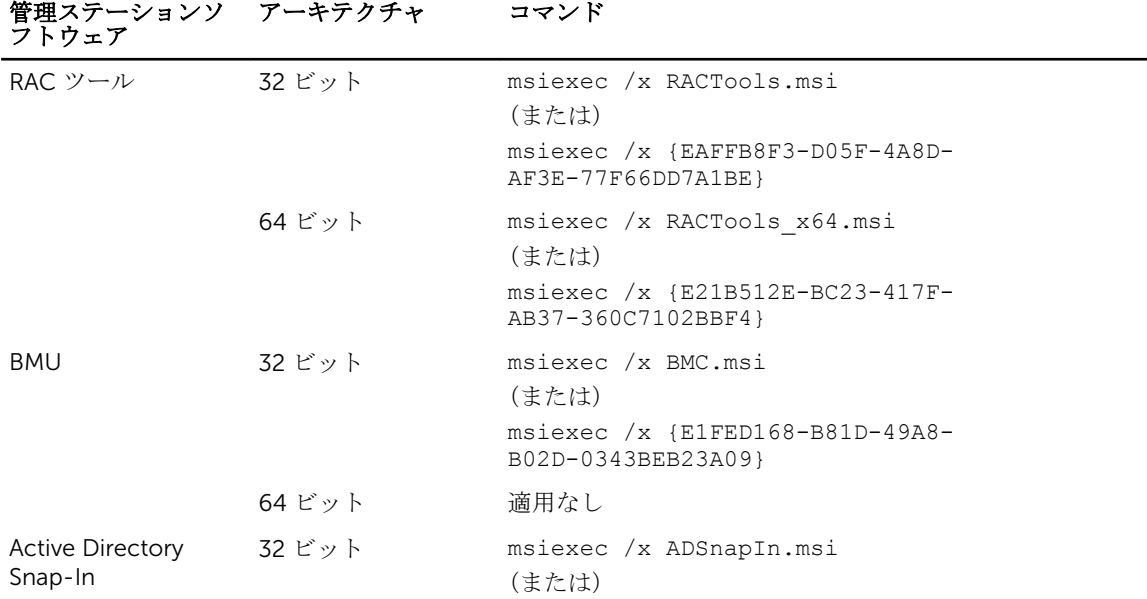

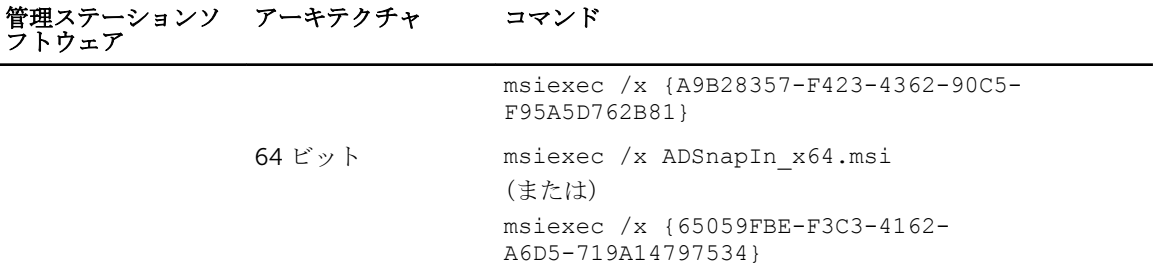

## <span id="page-12-0"></span>対応 Red Hat Enterprise Linux、SUSE Linux Enterprise Server、および VMware ESX Server への管理ステーションソフトウェア のインストール

Red Hat Enterprise Linux、SUSE Linux Enterprise Server、および VMware ESX Server オペレーティングシス テムでサポートされるのは、RAC ツールおよび BMU のみです。

Red Hat Enterprise Linux 5 オペレーティングシステムを実行するシステムでは、DVD が -noexec mount オ プションで自動的にマウントされます。このオプションは DVD からの実行ファイルの実行を許可せず、 DVD-ROM を手動でマウントしてから、これらの実行ファイルを実行する必要があります。

BMU をインストールするには、SYSMGMT/ManagementStation/linux/bmc ディレクトリに移動し、次の コマンドでオペレーティングシステムに固有の BMU RPM をインストールします。

- Red Hat Enterprise Linux を実行するシステムには、rpm -ivh osabmcutil\*-RHEL-\*.rpm と入力し ます。
- SUSE Linux Enterprise Server を実行するシステムには、rpm -ivh osabmcutil\*-SUSE-\*.rpm と入 力します。

最新バージョンの RAC ツールをインストールするには:

- 1. 既存の IPMI ツールをアンインストールするには:
	- a. 既存の IPMI ツールをクエリします: rpm -qa | grep ipmitool IPMI ツールがすでにインストールされている場合、クエリは ipmitool-x.x.xx-x.x.xx を返し ます。
	- b. IPMI ツールをアンインストールするには、次の手順を実行します。
		- \* SUSE Linux Enterprise Server および VMware ESX Server が実行されるシステムで、rpm -e ipmitool-x.x.xx-x.x.xx と入力します。
		- \* Red Hat Enterprise Linux 5.x を実行するシステムには、rpm –e OpenIPMI-tools と入力し ます。
		- \* Red Hat Enterprise Linux 6.x を実行するシステムには、rpm –e ipmitool と入力します。

■ メモ: 既存の IPMITOOL によって行われた設定は維持されます。

2. SYSMGMT/ManagementStation/linux/rac/<OS> ディレクトリに移動し、コマンド rpm -ivh \*.rpm を入力します。